# QRS Supplements

*LPO Support Webinar 03 May 2019*

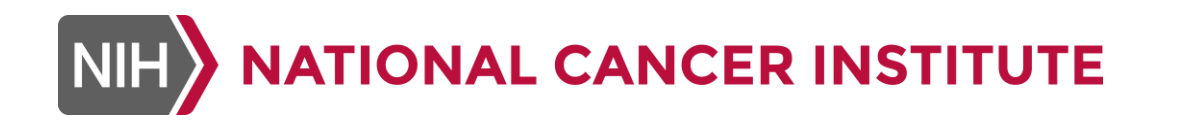

### Upon Completion of this Webinar You Should Be Able To

- Describe what a QRS instrument is
- Compare the FDA COA/PRO concepts to CDISC QRS concepts
- Describe the differences between QS, FT and RS SDTM domains
- Explain the use of CDISC Controlled Terminologies with QRS instruments
- Use a QRS Supplement to create data collection instruments or SDTM data
- Briefly explain the QRS Supplement and CT Development Process

## QRS: Questionnaires, Ratings and Scales

- Standardized instruments for collecting subjective feedback from
	- Patients (pain scales, QOL)
	- Clinicians (GCI)
	- Caregivers (Parents/ Guardians assessment of how the patient is doing)
- **Standardized instruments for assessing the disease state using a set** of criteria
	- Staging a cancer
	- Assessing risk for cardiovascular disease
	- Objective measurements for the performance of a task that help us understand how a patient is doing
- **Usually these instruments are validated**
- FDA has a program for qualifying QRS instruments

**3 https://www.fda.gov/drugs/drug-development-tool-qualification-programs/clinical-outcome-assessment-coa-qualification-program**

### PRO is One Kind of QRS Instrument for Measuring the Patient Experience

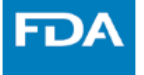

### Patient Engagement Should be a Dialogue

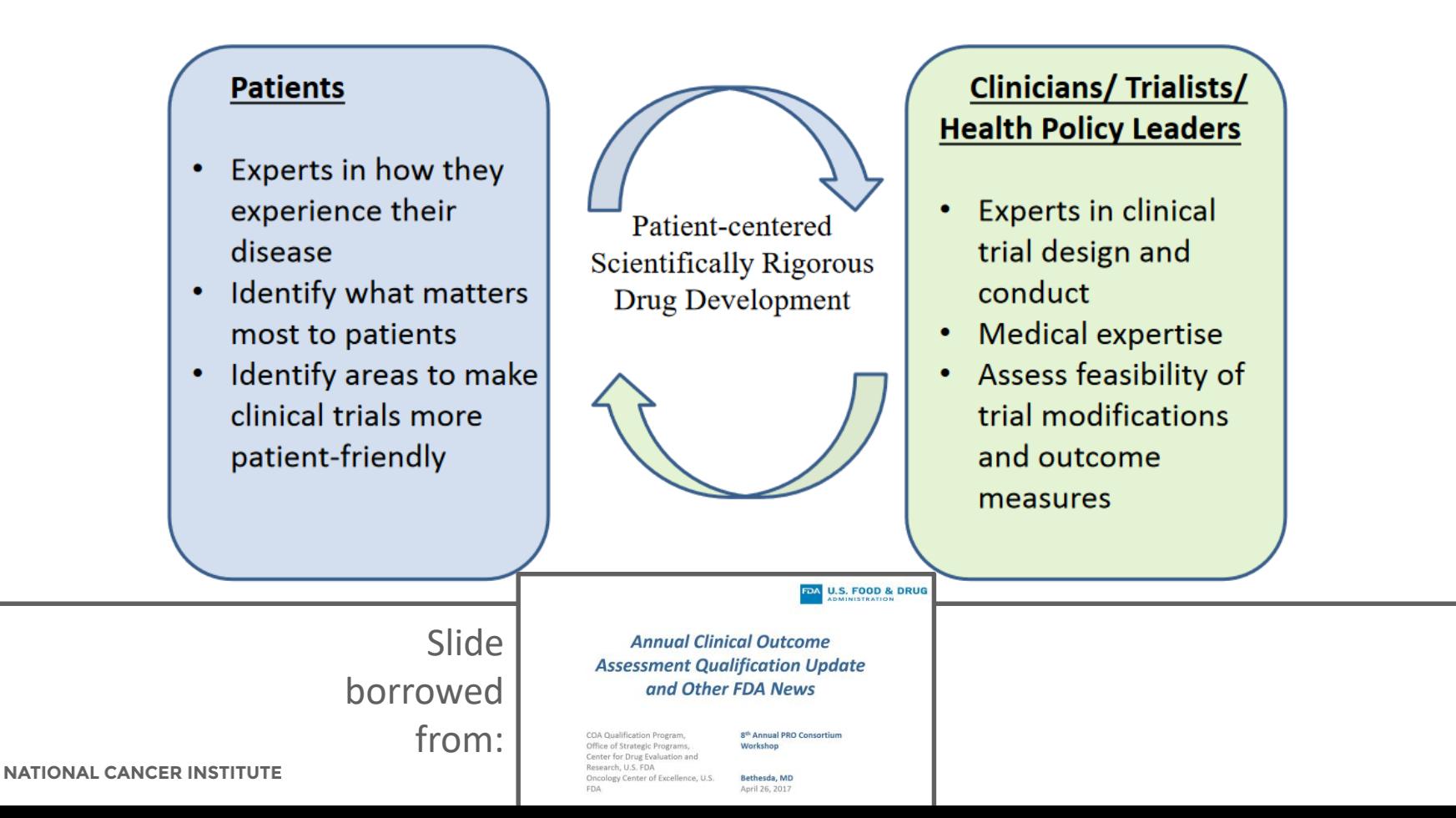

### **Side Bar**: A Few Words about Collecting eCOA/ePRO

- If you plan to use ePRO/eCOA (or even paper PRO/COA) start the process as far in advance as possible.
	- You might have to research ownership (don't assume it's okay to use just because you can find it through a Google search)
	- You might have to wait for the owner to give permission
	- It might take extra time to build out the form in an ePRO/eCOA device
- Validated instrument has to be validated for the medium in which it is being administered
	- You can't just convert an instrument that has been validated in paper to an electronic version - it has to be validated in the electronic version, too
- ePRO / eCOA vendors can help you with this for many common instruments (i.e., they may have already built the electronic version and may already know if it is validated)

### **Side Bar**: A Few Words about Collecting eCOA/ePRO

- You will need to use CDISC QRS standards:
	- **.** If you are writing a data transfer agreement with a vendor and want to specify that they provide SDTM-conformant data transfers
		- Most of the time we hire ePRO/eCOA vendors to set up the e-version of the instrument for us
	- **.** If you are planning to have the site enter some or all of this data into Rave and you have to set up a data collection screen
		- E.g., What you enter in Rave may be a subset of the information collected in the paper version of the instrument (e.g., a total score)
	- **.** If you are setting up an electronic version of the instrument in another system
	- Or, if you are preparing SDTM data

### Questionnaires, Ratings and Scales (QRS) are **Special**

QRS instruments

- **E** Always have a standardized name (and are versioned)
- Are a standardized set of questions (that are conceptually related)
- The entire set of questions are intended to be asked together, in a particular order (and layout), using standard responses (often scored)
- Often (usually) validated (or can be validated) and copyrighted
- People who administer them usually need training on the validated administration method
- There is usually a specific, validated method associated with scoring and/or analyzing results
- May be developed in-house, but still have to meet the basic criteria for *QRS instrument types to be considered QRS*

### **QRS is NOT** just a set of questions that you always ask on the same CRF

**QRS is NOT** just any standard form that you have developed in-house. If you would get the same meaning from asking the questions on multiple forms, or in a different order, then it is NOT QRS.

# QRS EXAMPLES

- Alzheimers Disease Assessment Scale Cognitive (ADAS-Cog)
- BODE Index
- Brief Psychiatric Rating Scale Anchored (BPRS-A)
- Columbia Suicide Severity Rating Scale Baseline (C-SSRS Baseline)
- Eastern Cooperative Oncology Group Performance Status (ECOG)
- European Quality of Life Five Dimension Three Level Scale (EQ-5D-3L)
- **Extended Glasgow Outcome Scale (GOSE)**
- Framingham Heart Study Cardiovascular Disease 10-Year Risk Score) FHS CVD 10-YEAR RISK)
- Hamilton Depression Rating Scale 17-Item (HAMD 17)
- **Montreal Cognitive Assessment (MOCA)**
- Ocular Comfort Index (OCI)
- Pittsburgh Sleep Quality Index (PSQI)
- WHO Clinical Staging of HIV AIDS for Adults and Adolescents

### How FDA Categorizes QRS Instruments

- FDA describes these analytical instruments using four categories:
	- Clinician-reported outcome (ClinRO)
		- Example: **Clinical Global Impression** used to indicate the clinician's impression of improvement or severity of participant's illness
	- Observer-reported outcome (ObsRO)
		- Example: TBI **Expanded Disability Rating Sale – Postacute Interview Caregiver Version** used to ask a caregiver their impression of how a post-acute TBI victim is functioning and communicating
	- Patient-reported outcome (PRO)
		- Example: **Faces Pain Scale – Revised** used to assess how much pain someone is in (usually a child) using a visual scale
	- Performance outcome (PerfO)
		- Example: **6 Minute Walk Test** used to measure *how far* someone can *walk* in *six minutes*

### How CDISC Categorizes QRS Instruments

- Before FDA published their COA/PRO categories, CDISC had already created SDTM domains for QRS based on the following criteria:
	- **.** Instruments designed to generate a quantitative (numeric) result to measure something that is subjective and not easily measured. Example: **Columbia-Suicide Severity Rating Scale**
		- SDTMIG Domain: Questionnaires (QS)
	- Instruments designed to measure the performance of a physical or mental task. Example: **6 Minute Walk Test** 
		- **SDTMIG Domain: Functional Tests (FT)**
	- Instruments designed to bring together multiple measurements and results to generate a standardized description of a disease state, stage or risk. Example: **Framingham Heart Study Cardiovascular Disease 10-Year Risk Score**
		- SDTMIG Domain: Disease Response and **Clin Classification** (RS)

### How CDISC QRS Domains match up with FDA **Categories**

FDA Categories are more about who completed it (except for PerfO).

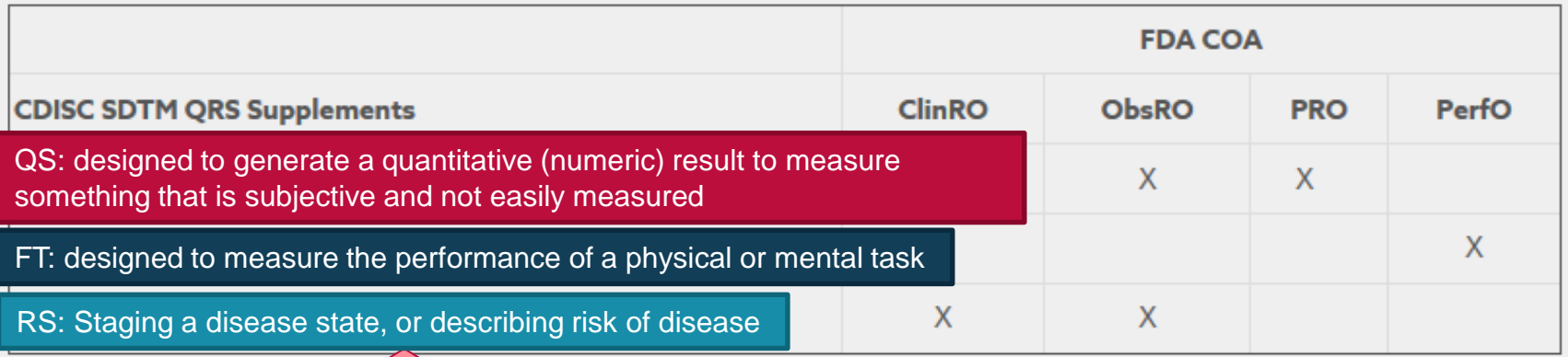

CDISC domains are only topicbased. What are the instruments measuring (at a high level)?

### SDTM QRS Domains

- **Three domains that will** handle *any* standardized instrument
	- Functional Tests (FT)
	- Questionnaires (QS)
	- Disease Response and Clin Classifications (RS)
- Domains are published in SDTMIG
- $\sim$  293 instruments have some published SDTM Terminology
- ~182 instruments have published CDISC **Supplements**

Use these domains for all QRS instruments, *not just those that have published CDISC terminology or Supplements*

If you have an instrument that isn't already in Controlled Terminology, you can submit a New Term Request to add your terminology (should follow QRS naming conventions)

### **Three** CDISC Resources for QRS Domains

- 1. **QRS SDTMIG Domain sections** (https://www.cdisc.org/standards/foundational/sdtmig/sdtmig-v3-3)
	- **Functional Test** (FT) 6.3.13.1
	- **Questionnaires** (QS) 6.3.13.2
	- Disease Response and **Clin**(ical) **Classification** (RS) 6.3.13.3
- **2. Controlled Terminology** (https://www.cancer.gov/research/resources/terminology/cdisc)
	- Codelists for --CAT values standardized instrument names
	- Codelists for --TESTCD and --TEST values
- **3. QRS Supplements** (https://www.cdisc.org/foundational/qrs)

Right now there is more terminology available than Supplements.

Terminology for some QRS instruments has been published even though the QRS team has not yet created an associated supplement.

### CDISC Controlled Terminology for QRS

- **QSCAT, FTCAT, CCCAT** 
	- Standardized instrument **names** for **~293** QRS instruments (P37)
	- Naming convention includes a Synonym a unique, abbreviated (6 character) version of the instrument name including the version
- QSTEST/QSTESTCD, FTTEST/FTTESTCD, RSTEST/RSTESTCD
	- --TESTCD values are prefixed with the 6 character --CAT synonym value, and then a numeric value (total 8 characters max)
	- --TEST values are prefixed with the 6 character --CAT synonym value, and then a brief abbreviation of the question (total 40 characters max)
	- P37 terminology for TESTCD/TEST (total ~242)
		- 22 FT TESTCD/TEST
		- 181 QS TESTCD/TEST
		- 39 Clinical Classifications

### What are CDISC QRS *Supplements*

- "*Supplement*" to the relevant domain section (FT, QS or RS) in SDTMIG showing how to implement that domain for *a specific QRS instrument*
- Supplement Includes
	- Assumptions for the specific instrument
	- Additional instrument-specific examples
- For *some (not all)* instruments there is also an aCRF (sometimes abbreviated)
	- This aCRF is to support the SDTM data, so it is **NOT** a **CDASH** annotation
	- However, these can be helpful in creating data collection instruments because they show where the data will be mapped in SDTM
	- You can use this information to create appropriate Rave metadata (if needed) for data collection

### How to Use CDISC QRS Supplements

- 1. Look for the instrument on the CDISC QRS web page (may or may not exist)
- 2. Identify which SDTM domain (FT, QS or RS) you need to use for that instrument
	- **.** If there is a Supplement, it will tell you which domain to use
	- Otherwise, reference slide 7 or https://www.cdisc.org/foundational/qrs
- **3. Start with** the appropriate SDTMIG domain specification (FT, QS or RS) following all of the relevant rules for the domain (core designations, domain assumptions, etc.)
- 4. Access the relevant published SDTM Terminology for
	- --CAT, --TESTCD and --TEST
- 5. If a Supplement exists for that instrument, refer to it for instrumentspecific assumptions, to review examples of what the SDTM data should look like for that instrument, and to see the SDTM annotation

- Example: 6 Minute Walk Test
	- Documentation needed:
		- SDTMIG V3.3 Section 6.3.13.1 Functional Test (FT) Domain
		- CDISC Controlled Terminology
			- **EXECAT NCI Codelist C115304**
			- **EXTURE TEST CD: SIXMW1TC NCI Codelist C115388**
			- **ETTEST: SIXMW1TN NCI Codelist C115387**
		- 6 Minute Walk Test QRS Supplement and aCRF

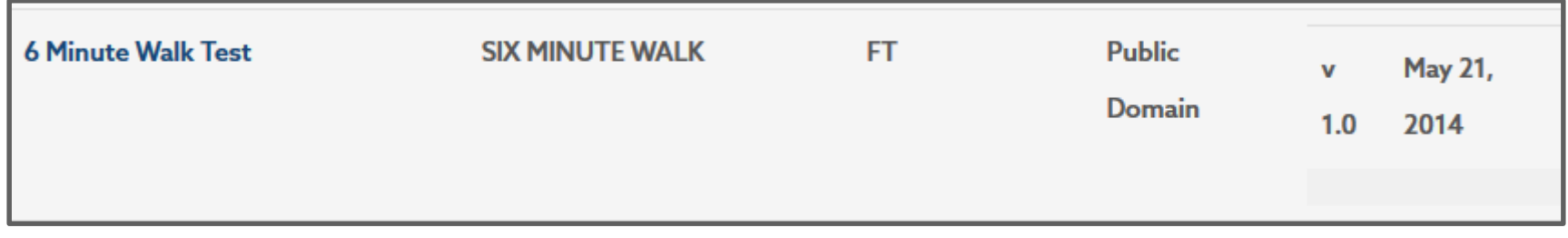

https://www.cdisc.org/foundational/qrs

■ Find the 6 Minute Walk Test Supplement

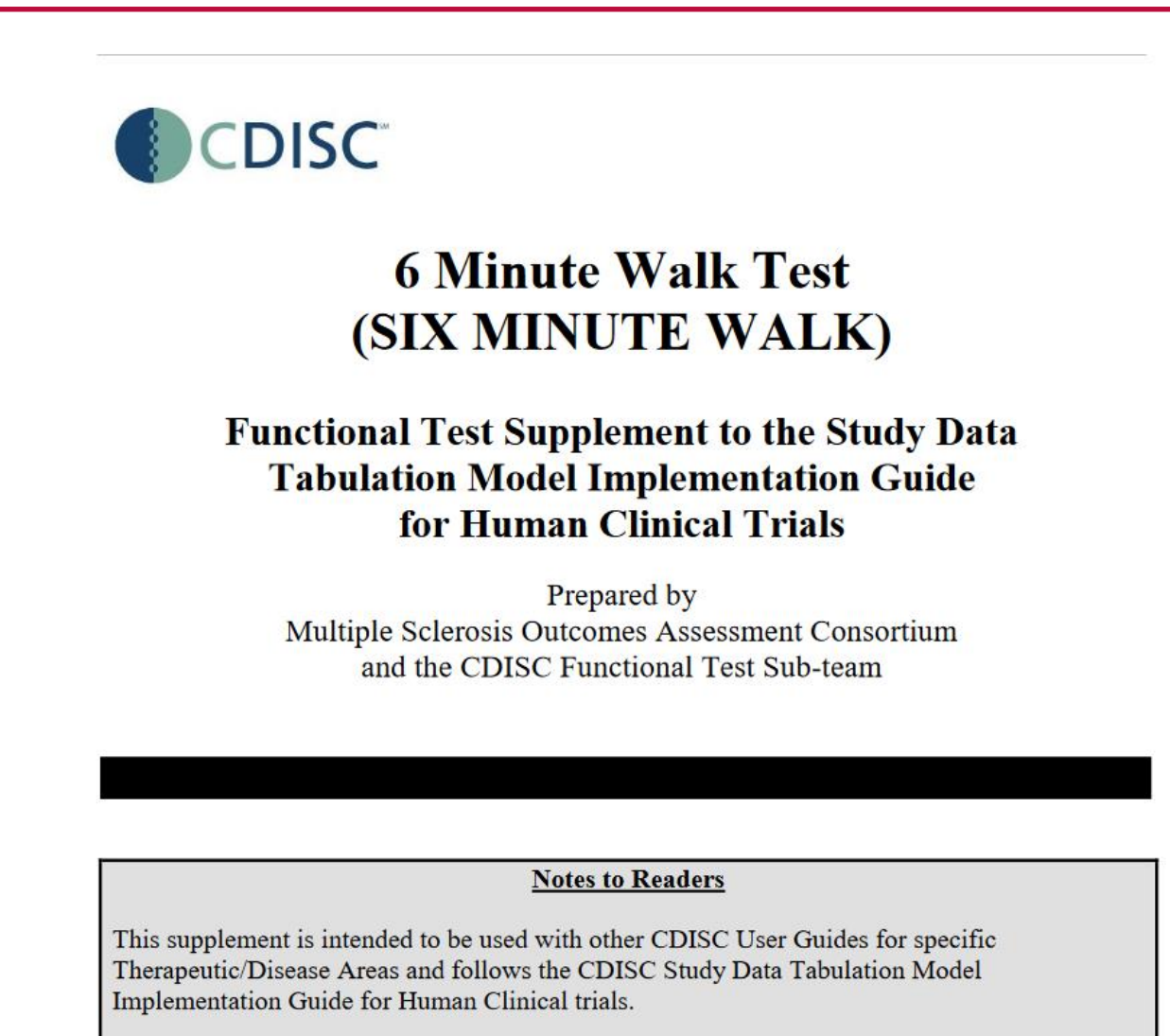

### ■ Access SDTMIG V3.3 Section 6.3.13.1 Functional Test (FT) Domain

### 6.3.13.1 Functional Tests

### FT - Description/Overview

A findings domain that contains data for named, stand-alone, task-based evaluations designed to provide an assessment of mobility, dexterity, or cognitive ability.

### FT - Specification

#### ft.xpt, Functional Tests - Findings, Version 3.3. One record per Functional Test finding per time point per visit per subject, Tabulation.

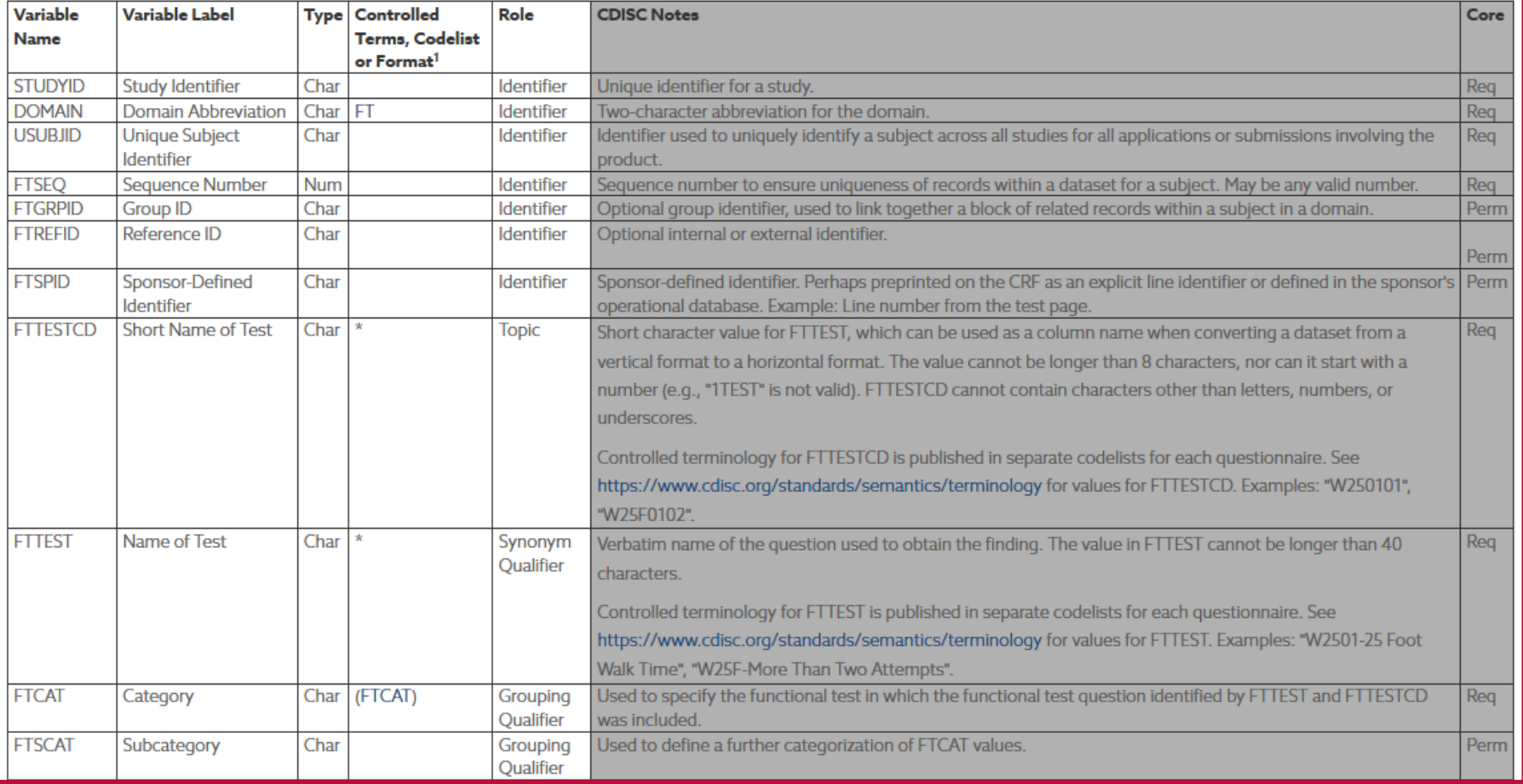

**19**

### **- Access FTCAT NCI Codelist: C115304 to find Six Minute Walk**

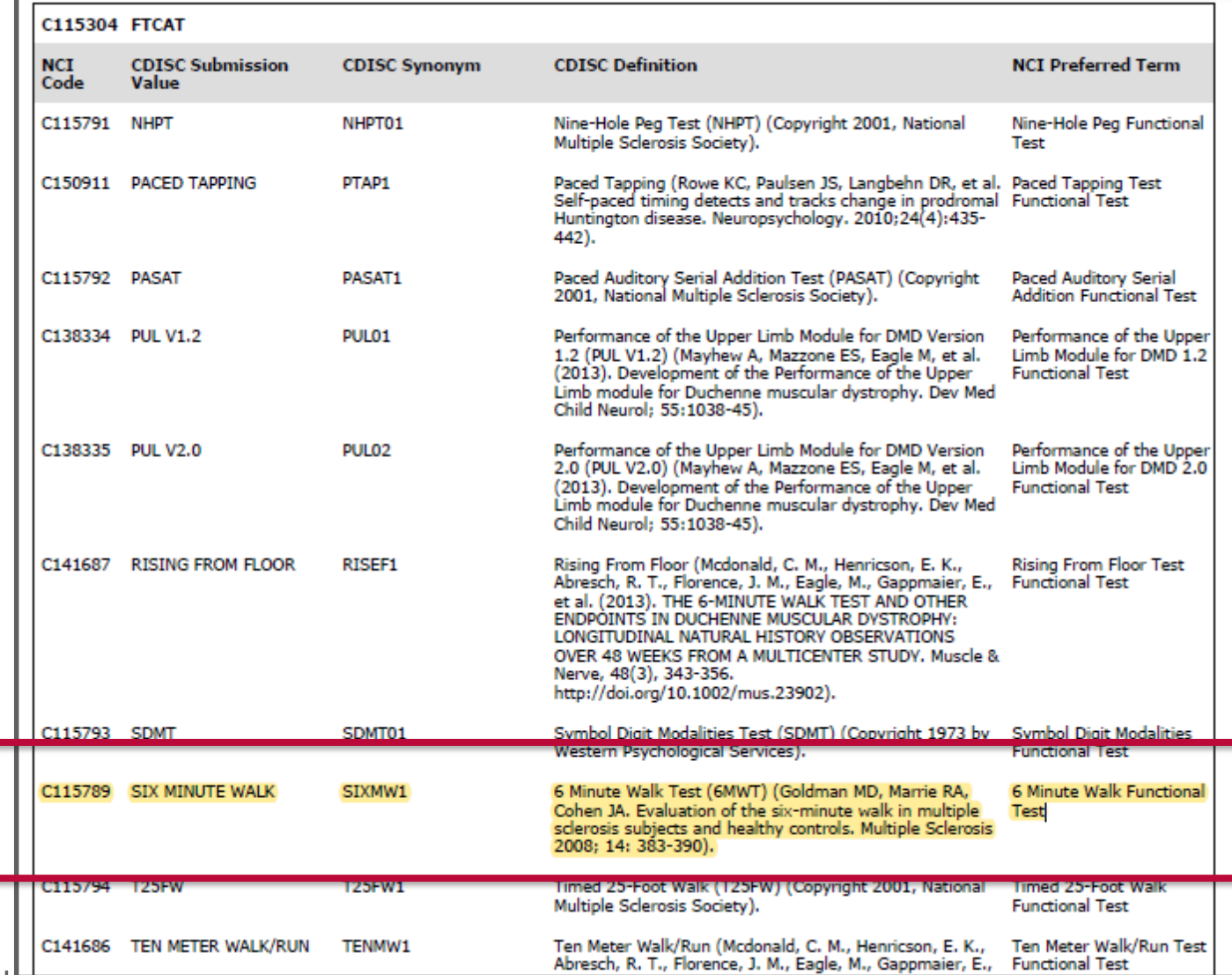

**EXECCESS SIXMW1TN NCI Codelist: C115387 to find Six Minute Walk** Test Name (long version of the questions) values

### SIXMW1TN (6 Minute Walk Functional Test Test Name)

NCI Code: C115387, Codelist extensible: No

### **C115387 SIXMW1TN**

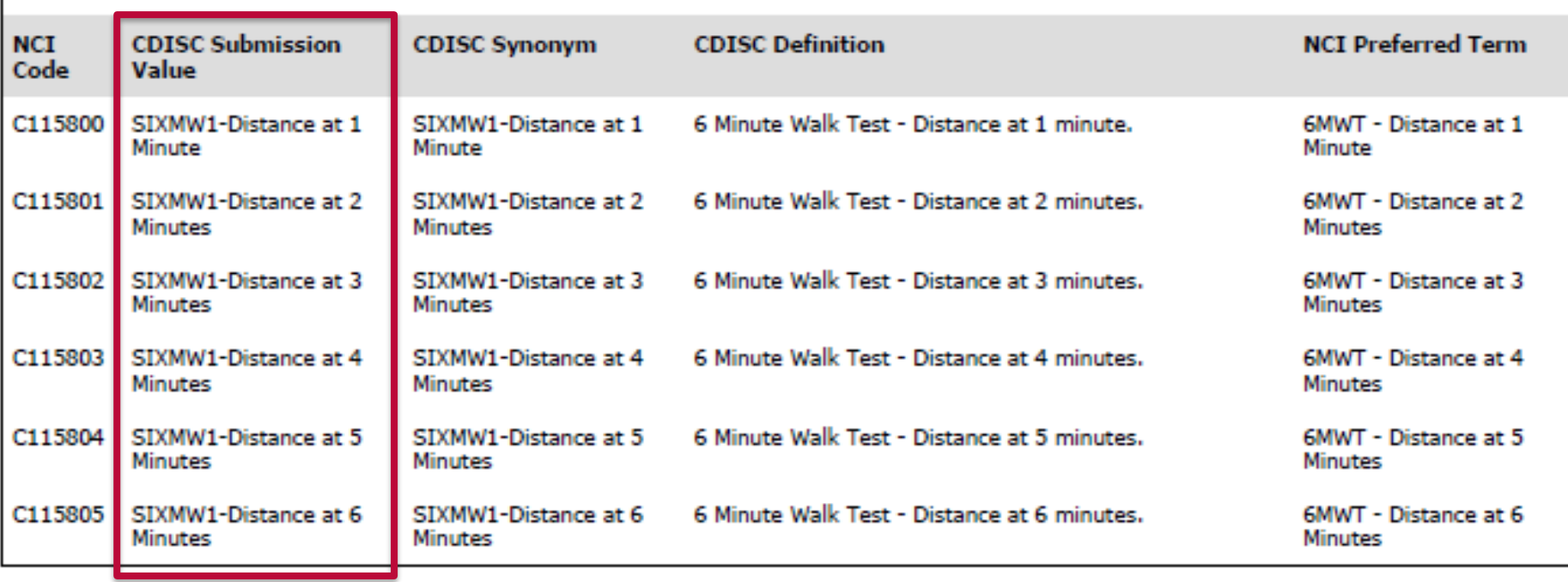

### Note: the CT *represents* the question (it is *not usually* the actual question)

**EXECCESS SIXMW1TC NCI Codelist: C115388 to find Six Minute Walk** Test Code (short version of the questions) values

### **SIXMW1TC (6 Minute Walk Functional Test Test Code)**

NCI Code: C115388, Codelist extensible: No

### C115388 SIXMW1TC

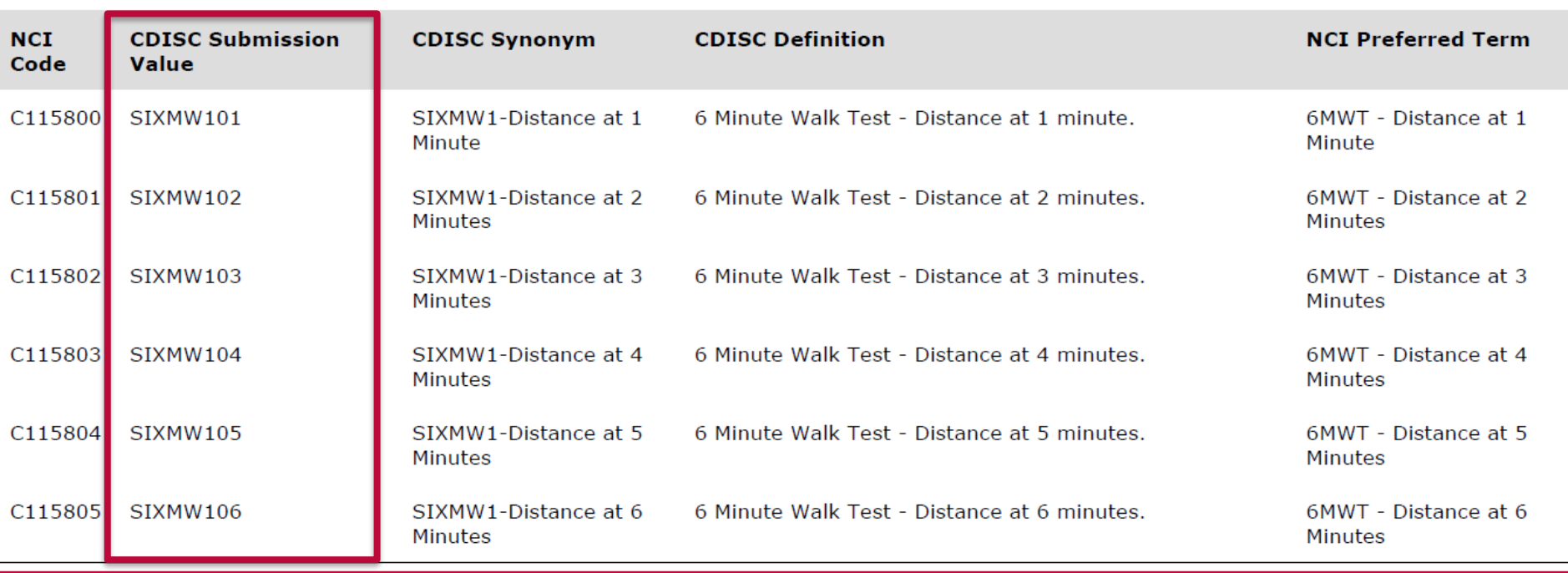

### ■ Reference the 6 Minute Walk Test aCRF

The aCRF for each QRS Supplement is **not** a CDASH publication - it is the SDTM annotation for submission. (You can use a similar approach to create data collection metadata for Rave.)

You should always obtain permission to use copyrighted instruments before you use them.

You should **never modify**  a validated instrument use them as published.

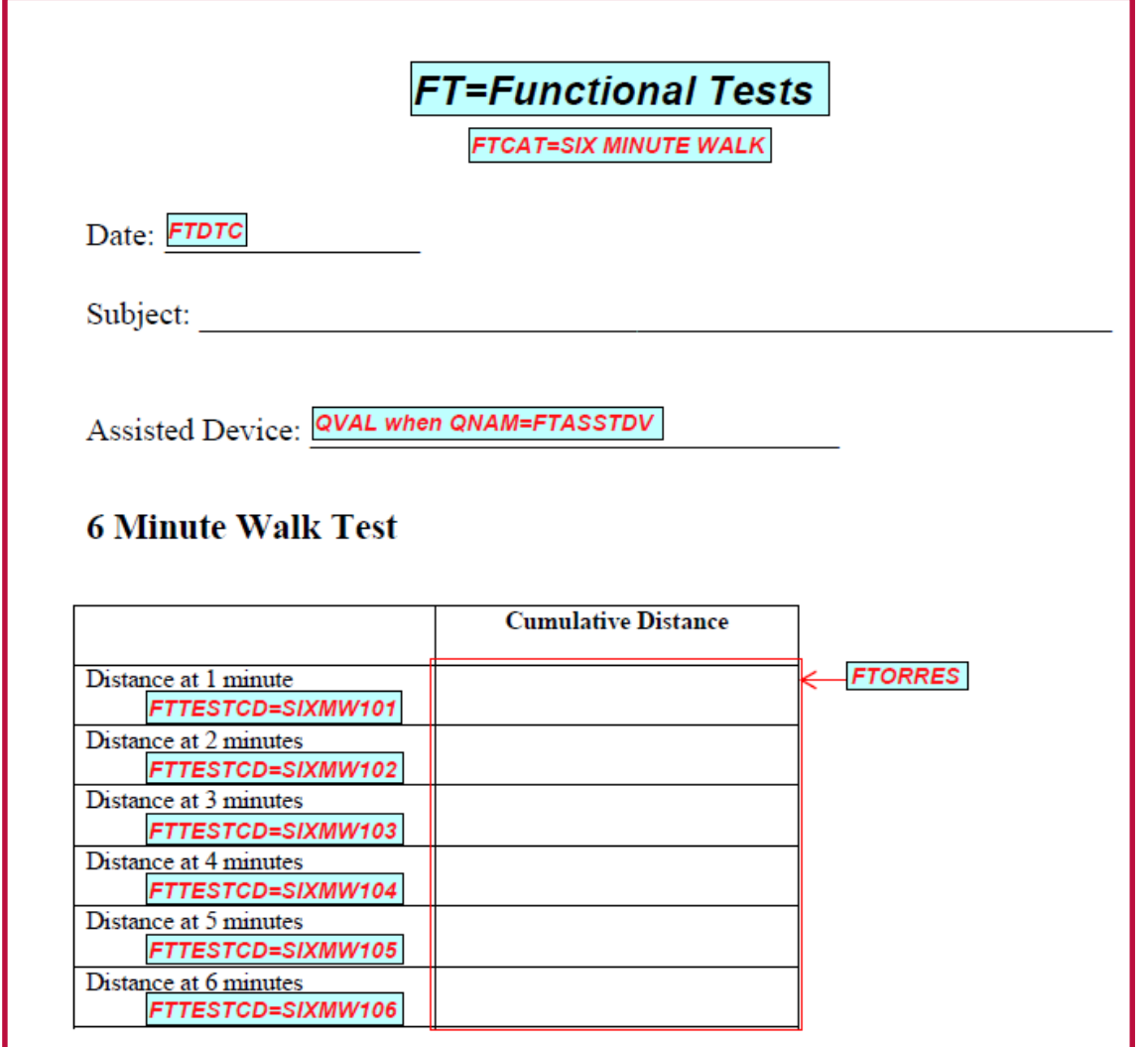

■ Example SDTM Data for 6 Minute Walk Test:

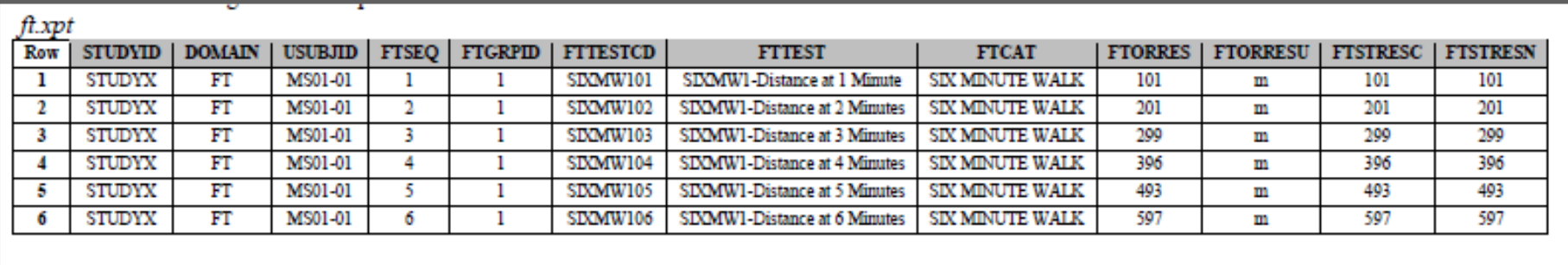

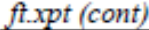

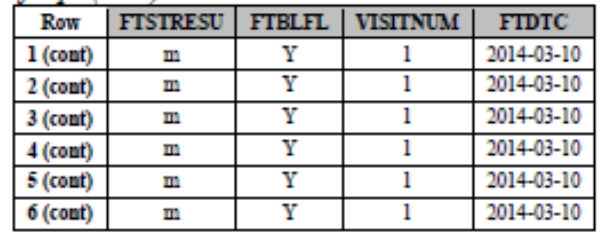

Note: the CT *represents* the question, so nobody would be able to reproduce the copyrighted instrument merely by accessing the controlled terminology.

- **Example: ECOG** 
	- Documentation needed:
		- SDTMIG V3.3 Section 6.3.13.2 Questionnaires (QS) Domain
		- **CDISC Controlled Terminology** 
			- QSCAT NCI Codelist C100129
			- QSTESTCD: ECOG1TC NCI Codelist C101815
			- QSTEST: ECOG1TN NCI Codelist C101816
		- **ECOG QRS Supplement and aCRF**

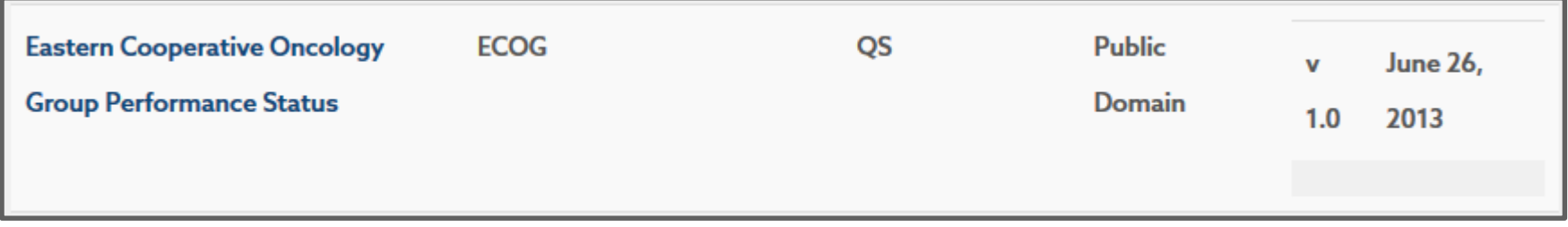

https://www.cdisc.org/foundational/qrs

### ■ Find the ECOG Supplement

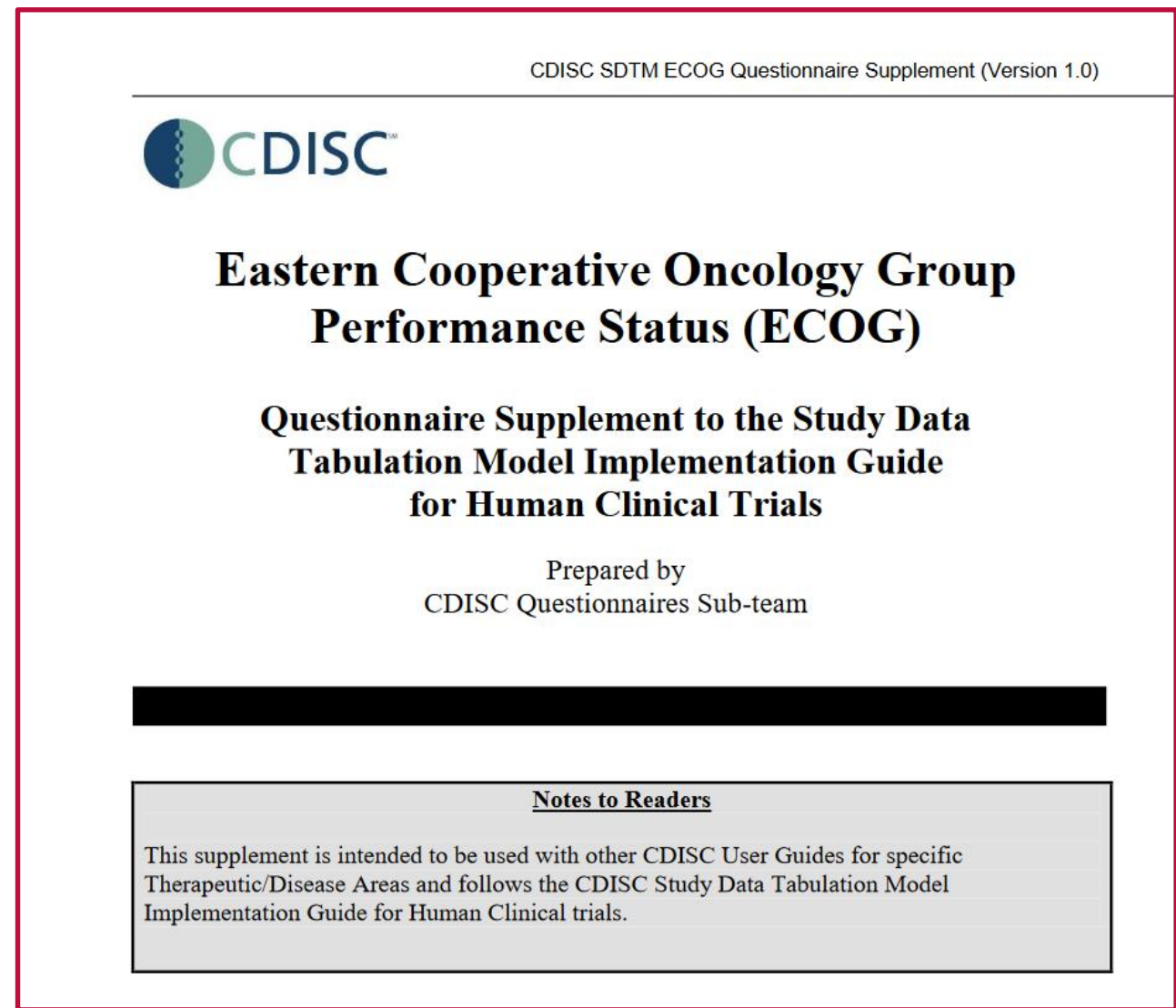

### **- Access SDTMIG V3.3 Section 6.3.13.2 Questionnaires (QS) Domain**

#### 6.3.13.2 Questionnaires

#### **QS** - Description/Overview

A findings domain that contains data for named, stand-alone instruments designed to provide an assessment of a concept. Questionnaires have a defined standard structure, format, and content; consist of conceptually related items that are typically scored; and have documented methods for administration and analysis.

#### **QS** - Specification

#### gs.xpt, Questionnaires - Findings, Version 3.3. One record per questionnaire per question per time point per visit per subject, Tabulation.

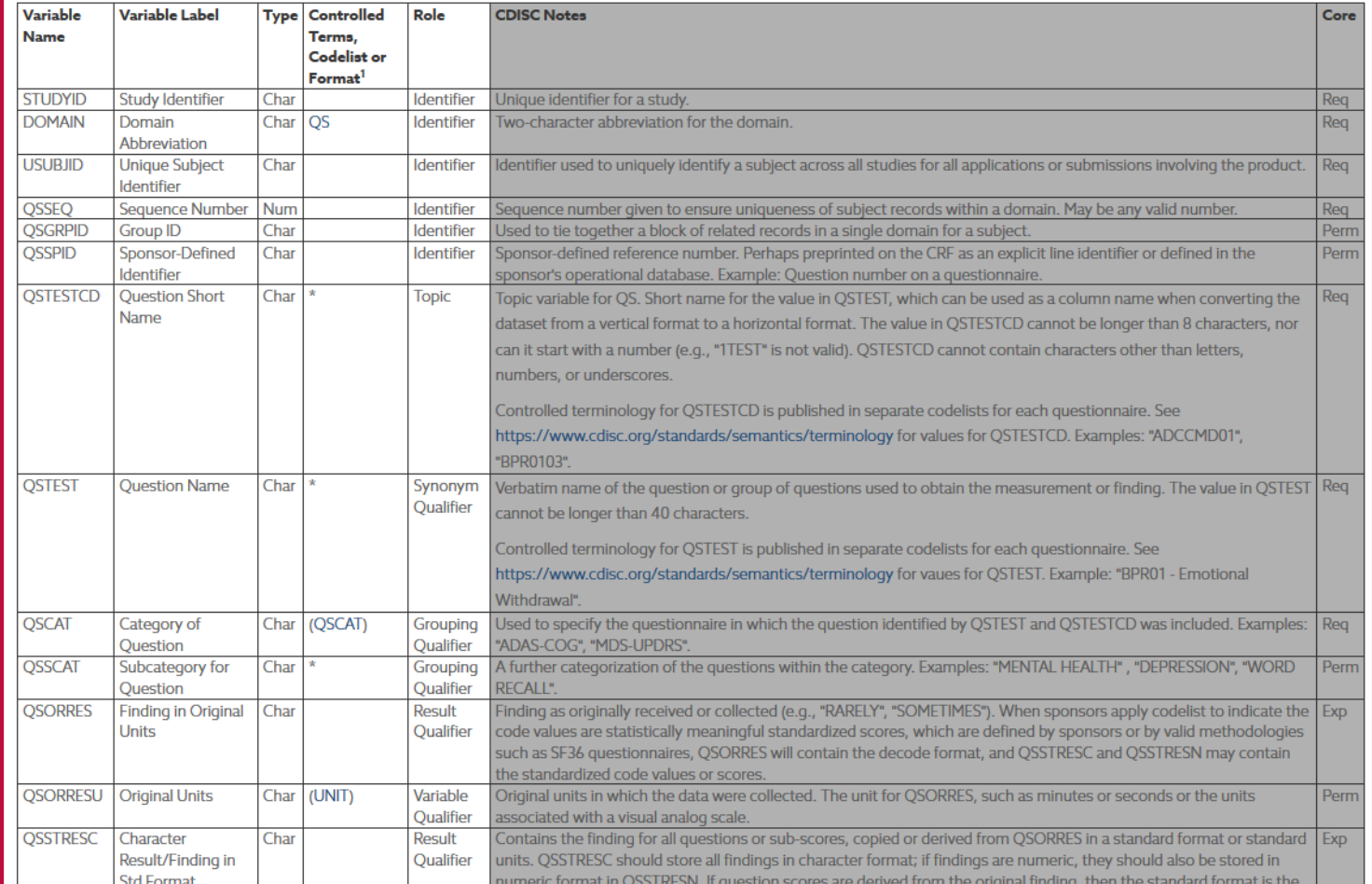

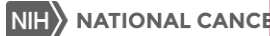

### **EXECTES: Access QSCAT NCI Codelist: C100129 to find ECOG**

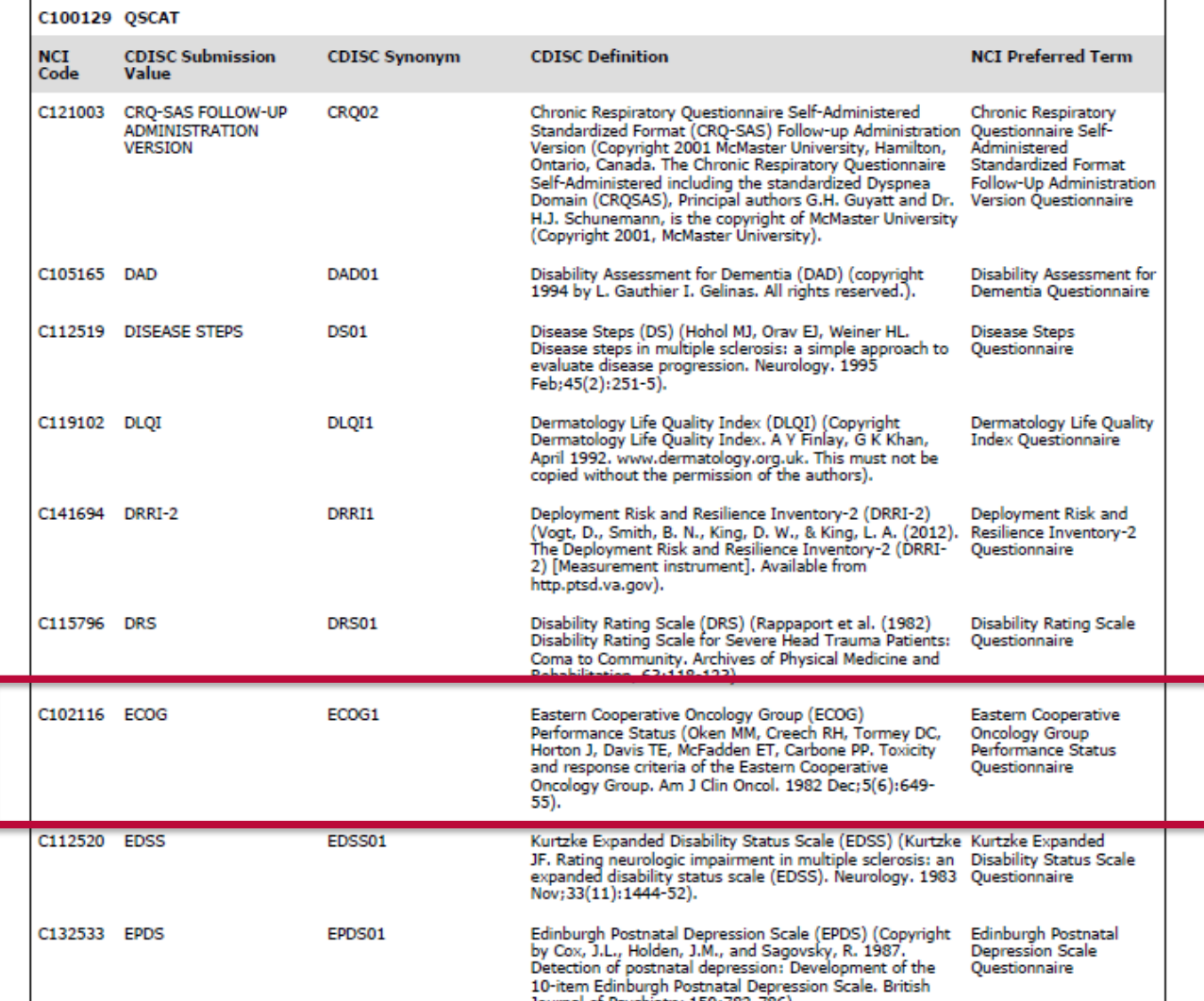

**Example QSTESTCD/QSTEST Controlled Terminology for ECOG:** 

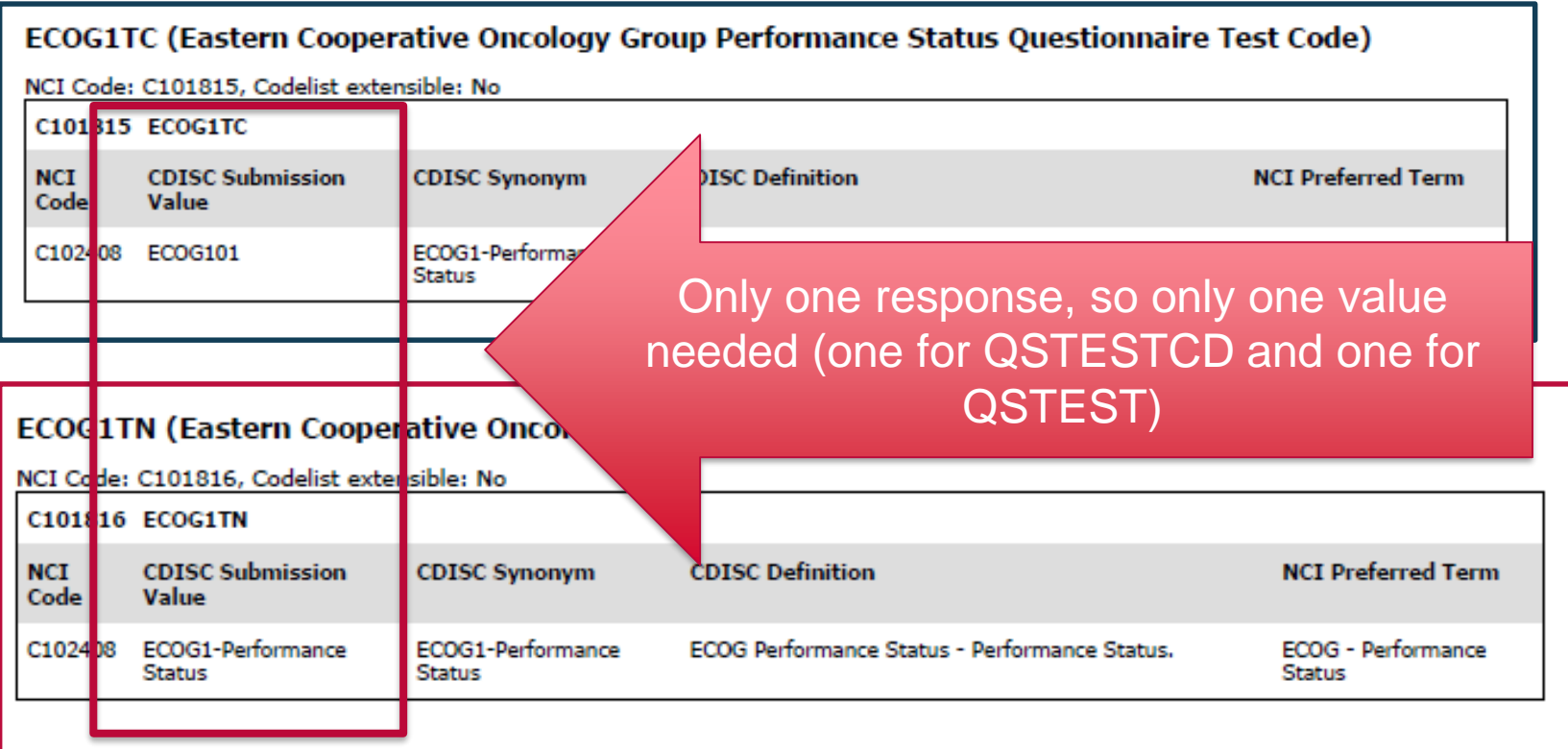

Note: the CT *represents* the question, so nobody would be able to reproduce the copyrighted instrument merely by accessing the controlled terminology.

### ■ Reference the ECOG aCRF

The aCRF for each QRS Supplement is **not** a CDASH publication - it is the SDTM annotation for submission. (You can use a similar approach to create data collection metadata for Rave.)

You should always obtain permission to use copyrighted instruments before you use them.

You should **never modify**  a validated instrument use them as published.

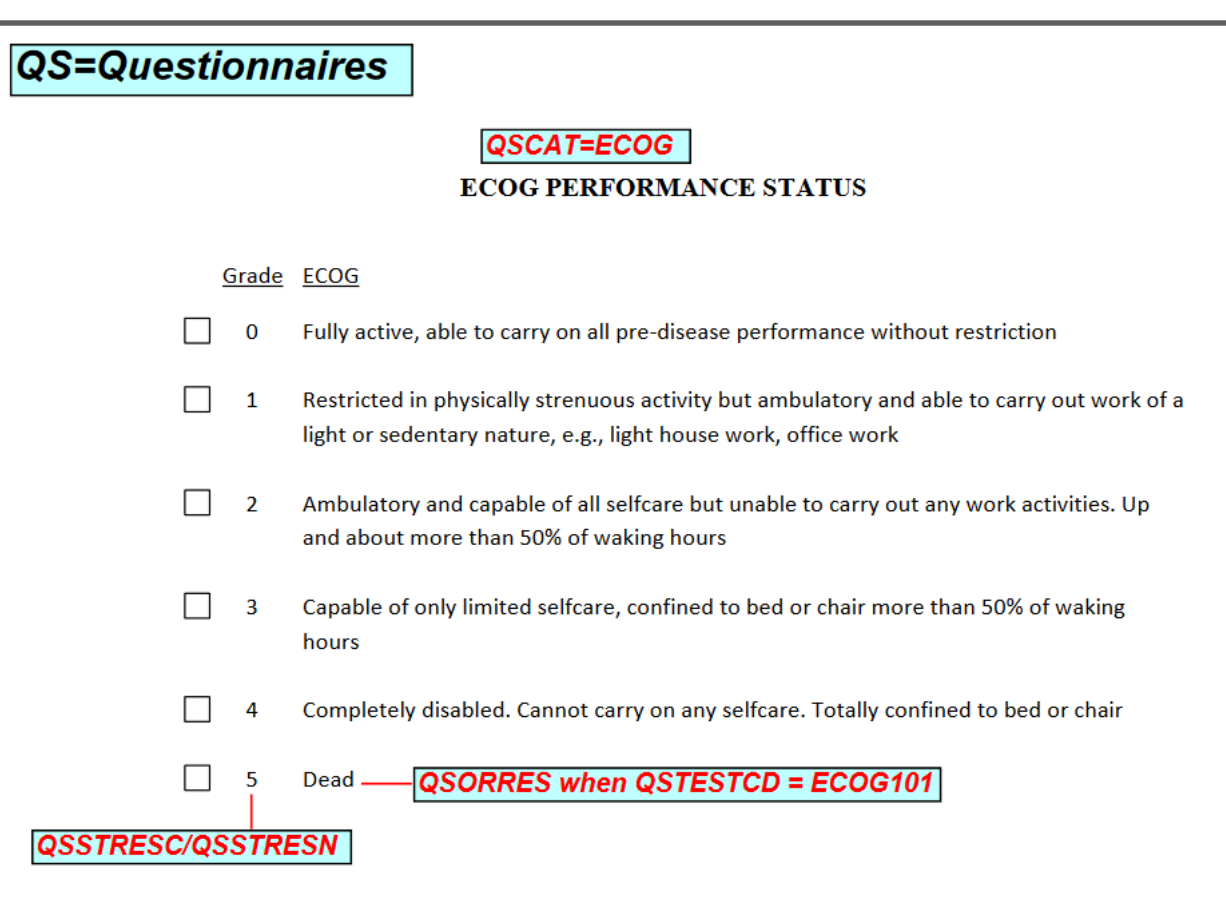

- Mapping Strategy for SDTM ECOG Data:
	- One record collected for each person, so only one QSTESTCD/QSTEST needed = ECOG101
	- For each text response, there is a corresponding numeric score
	- **QS puts the text response in QSORRES and the numeric score into** QSSTRESC AND QSSTRESN

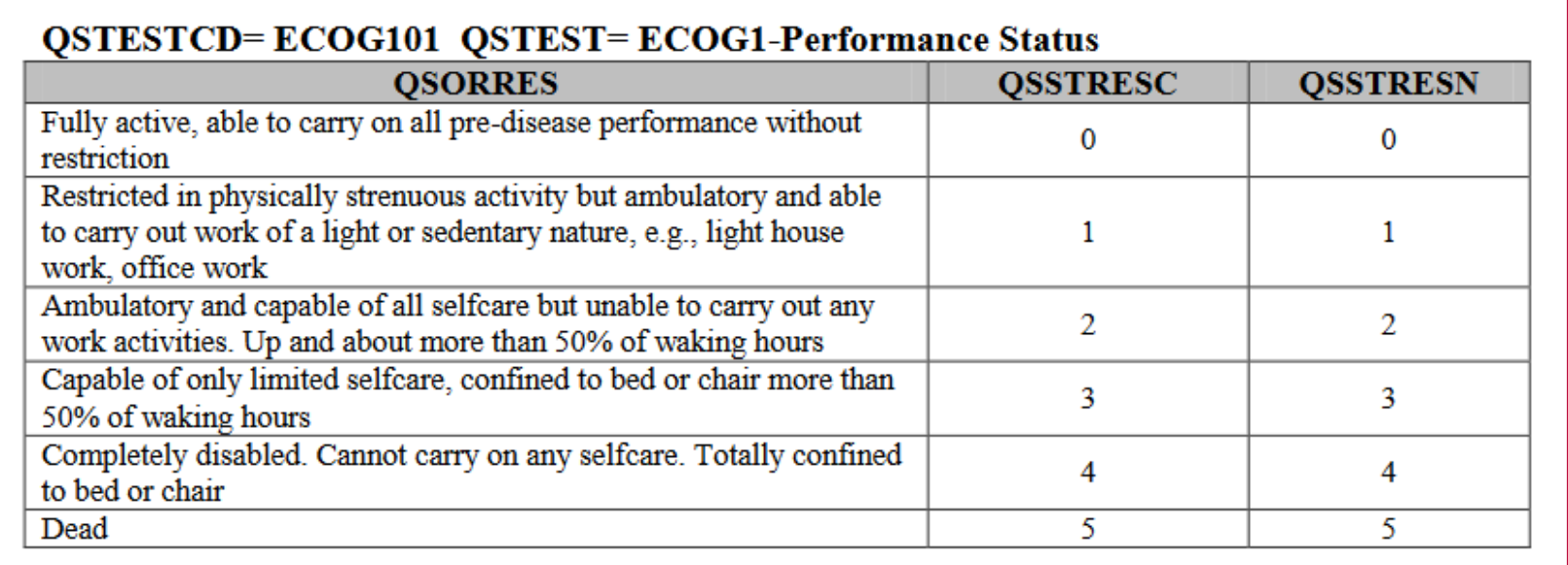

**Example SDTM Data for ECOG (3 patient records):** 

### **QS.XPT**

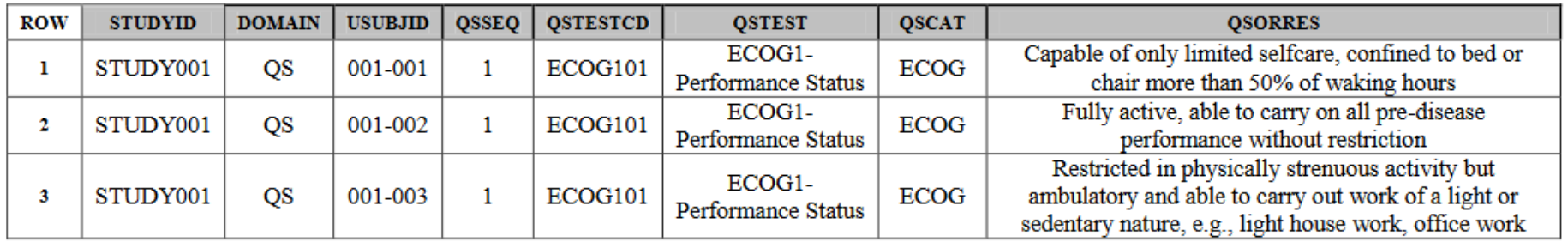

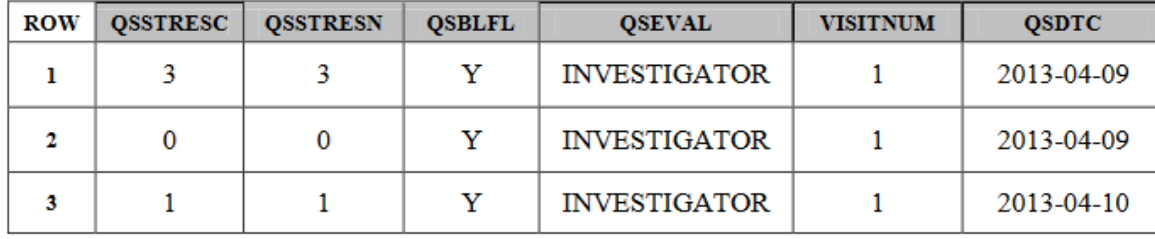

### How QRS Standards are Developed

- Request for Supplements come from internal (TA) teams
- CDISC has to research whether or not there is a copyright on an instrument - takes time/resources
	- CDISC has to obtain permission to published terminology and supplements for copyrighted instruments - can take additional time
- Following COP-001, QRS Team develops Supplements in the CDISC Wiki
	- [https://wiki.cdisc.org/display/QRSSUPP/SDS+QRS+Supplements+Hom](https://wiki.cdisc.org/display/QRSSUPP/SDS+QRS+Supplements+Home) e
- During public Review period everyone can review and give feedback
- **E** Terminology
	- Can be requested by anyone (using NCI web page New Term Request)
	- QRS Terminology is published quarterly

### What if there is no published terminology or supplement?

- Make sure what you are working with is actually QRS (see slide 7) does it meet all these criteria?
- Determine whether it is FT, QS or RS (**see slide 10** or review the definitions at [https://www.CDISC.org/foundational/qrs](https://www.cdisc.org/foundational/qrs))
- **•** If there is published terminology, but no Supplement, use the published terminology to prepare your SDTMs
	- There may be --CAT terminology and nothing else use that to create --TESTCD /--TEST
	- **.** If there is **no** terminology, you can create your own using a similar pattern (follow QRS naming conventions)
- SUBMIT your set of CT terms to CDISC New Term Request (currently no mechanism for receiving external Supplement requests)

### Developing your own QRS terminology

- QSCAT, FTCAT or RSCAT (--CAT)
	- Standard name that uniquely identifies the instrument
		- **E** Should be the name that the instrument is commonly known by
		- SDTM rules character limit is 200 (but most of these would be <50)
	- --CAT Synonym is a short code name for the instrument
		- Should be no more than 6 characters
		- **E** Should include the version number as  $0X$  (e.g., 01, 02) but may be shortened if there are more than 99 questions
		- Will be used to create the --TESTCD and --TEST terminology values that uniquely identify each individual question on the instrument
	- --CAT definition is the full name of the questionnaire include the version, followed by the acronym, the citation and copyright details

Developing your own QRS terminology

- QSTESTCD, FTTESTCD or RSTESTCD (--TESTCD)
	- Create one for each unique question on the instrument
	- Create by beginning with the --CAT 6-character synonym, followed by sequential numbering beginning with "01"
	- SDTM rules
		- Use UPPER CASE
		- Value is limited to 8 characters

Developing your own QRS terminology

- QSTEST, FTTEST or RSTEST (--TEST)
- Create one for each unique question on the instrument (one for each --TESTCD)
- --TEST begins with the --CAT synonym, followed by a hyphen (no spaces on either side of the hyphen), followed by a very short description of the question content
- SDTM Rules
	- Use **title** case (except for the --CAT synonym portion)
	- The entire --TEST value is limited to 40 characters

## Key Points

- **Preparation of SDTM datasets from QRS instruments starts with the** metadata and rules from **one** of three SDTM domains used for QRS instruments:
	- QS generating a numeric value to describe a qualitative concept
	- FT measuring performance of a physical or mental task
	- RS ranking or staging a disease state or risk using multiple inputs
- CDISC has standardized a LOT of QRS instruments, but not all
	- ~293 QRS instruments have at least some published CDISC **Terminology**
	- ~182 QRS instruments have published CDISC **Supplements**

## Key Points

- Sponsor is responsible for obtaining a license to use a copyrighted instrument
	- Just because CDISC has permission to publish an aCRF, that doesn't give anyone else permission to use that instrument
- CDISC Controlled Terminology uses standardized **representations** of the questions in an instrument - they are usually abbreviated to fit within the constraints of SDTM data (i.e., 8 character --TESTCD, 40 character --TEST)
	- For data collection: You still have to use the validated instrument **as** *published* to maintain the validation (i.e., full question)
- **.** If you have to create your own Terminology, submit it to CDISC using the New Term Request form on the NCI website:

https://ncitermform.nci.nih.gov/ncitermform/?version=cdisc

# Q&A *NCICDISCSupport@nih.gov*

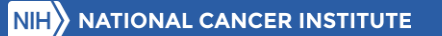